## **QUICK GUIDE FIRMA E TIMBRO DIGITALE**

*(Alunni Ver. 629 e successive)* 

Questa funzione consente, alle scuole che abbiamo acquistato i relativi moduli, di poter firmare elettronicamente i documenti (per ora Pagelle e Registro Voti) (modulo firma elettronica) e timbrarli in digitale (modulo timbro digitale).

La possibilità di apporre il timbro digitale sui documenti (in particolare sulla pagella) è una peculiarità di Axios *(contrassegno elettronico – CAD art. 23‐ter c.5)*. A questo proposito è utile ricordare che:

**Il timbro digitale è l'unica soluzione che consente di mantenere inalterata**, **anche nel processo di stampa**, **la validità legale di un documento informatico** firmato digitalmente, dal momento che la versione stampata può essere letta e verificata tramite un apposito e gratuito software di visualizzazione (APP su smartphone e tablet).

Il **Timbro Digitale sostituisce a tutti gli effetti di legge la sottoscrizione autografa** in base alla su citata circolare AGID.

L'applicazione del timbro digitale consente di **assicurare integrità, autenticità e non ripudio della pagella (o altro documento)** 

La funzione gestisce tre tipologie di firma:

La firma locale: chiavetta e/o il lettore di smart card collegati al computer locale

La firma remota e quella automatica: non hanno necessità di alcun dispositivo collegato al computer locale in quanto l'intera procedura di firma avviene via WEB.

L'utilizzo della funzione è semplice e intuitivo e consente di firmare e/o timbrare i documenti in un unico passaggio.

Qualora le funzioni di firma e/o timbro siano abilitate, alla richiesta di stampa delle pagelle o del registro dei voti o per la firma massiva di documenti prodotti in altro modo, possono essere visualizzate, in base al contesto, 3 tipi diverse di finestre, una complessiva contenente tutti i parametri e due contenti invece gli stessi parametri ma divisi in 2 parti al fine di consentire l'inserimento di un PIN/OTP valido.

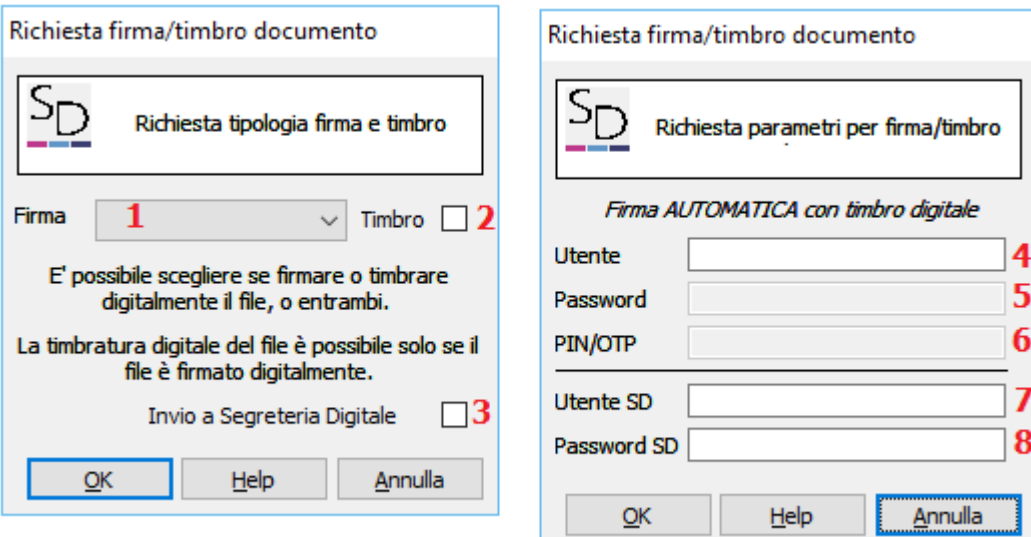

## **JICK**

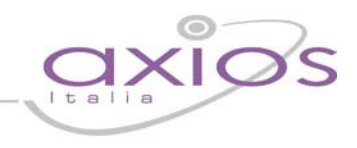

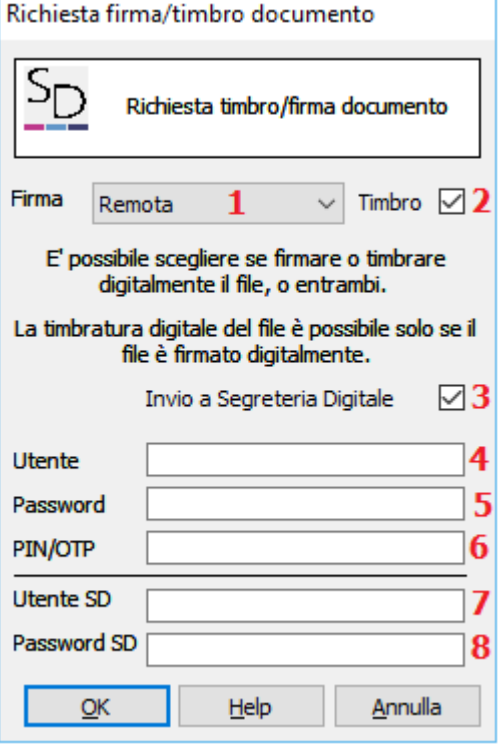

**1**  Selezionare il tipo di firma che si intende utilizzare (Locale, Remota, Automatica). Selezionando Nessuna il documento non verrà ne firmato ne timbrato. E' possibile timbrare solo un documento firmato.

**2**  Indicare se si desidera o meno timbrare digitalmente il documento. Qualora di scelga di timbrare il documento, verrà automaticamente attivato il flag di invio a Segreteria Digitale (**3**), non è possibile timbrare un documento senza tale invio.

**3**  Indica se si vuole inviare in automatico il documento in Segreteria Digitale. Questa spunta è obbligatoria nel caso si intenda timbrare il documento.

**4 5 6** In base alla tipologia di firma scelta al punto **1**, vengono qui richiesti utente, password e OTP. I campi necessari saranno attivati in automatico.

**7 8** Sono utente e password da fornire per poter effettuare il collegamento con la Segreteria Digitale.

I files generati hanno la seguente estensione:

- .pdf.p7m Qualora siano solo firmati (la visualizzazione è possibile solo tramite programmi specifici)
- .pdf.p7m.pdf Qualora siano stati anche timbrati (la visualizzazione è possibile come un qualsiasi file PDF)

e sono presenti all'interno della cartella \axios\app\alu\prg\ext\sign\_docs

Nell'ultimo caso, per verificare che il documento sia stato correttamente timbrato, è sufficiente aprire il file e verificare che al termine della prima pagina sia presente:

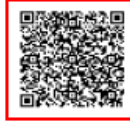

Il Timbro Digitale è apposto ai sensi del CAD (D.Lgs. 82 del 07/03/2005, art. 23 ter c.5) e sostituisce a tutti gli effetti di legge la sottoscrizione autografa in base alla circolare AGID n. 62 del 2013 sul contrassegno elettronico. Il documento originale è conservato dall'amministrazione almeno per il tempo di validità giuridica del medesimo.

## **Funzione di firma e/o timbro massiva**

Questa funzione presente nel menù Utilità alla voce Segreteria Digitale consente di firmare e/o timbrare uno o più files PDF presenti all'interno di una cartella selezionata dall'utente.

Al termine dell'operazione, nella stessa cartella, se firmati saranno presenti i files con estensione.pdf.p7m, se anche timbrati i files con estensione .pdf.p7m.pdf.